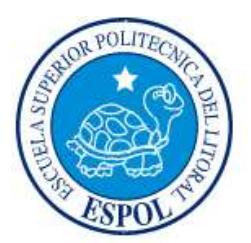

## **ESCUELA SUPERIOR POLITÉCNICA DEL LITORAL**

**Facultad de Ingeniería en Electricidad y Computación**

"ALACENA INTELIGENTE"

# **INFORME DE MATERIA INTEGRADORA**

Previo a la obtención del Título de:

# **INGENIERA EN CIENCIAS COMPUTACIONALES CON ESPECIALIZACIÓN EN SISTEMAS DE INFORMACIÓN**

WENDY PAMELA JARAMILLO ORTIZ.

GUAYAQUIL – ECUADOR AÑO: 2015

### **AGRADECIMIENTOS**

<span id="page-1-0"></span>Mis más sinceros agradecimientos a mis profesores, aquellos que me han ayudado a lo largo de mi carrera universitaria, impulsándome siempre a ser mejor y no conformarme con la mediocridad.

A mi familia por siempre apoyarme y enseñarme que la perseverancia es el camino a seguir.

A ti, por siempre creer en mí y nunca dejar que me dé por vencida.

## <span id="page-2-0"></span>**DEDICATORIA**

A Dios

A mi familia

A quien me ha apoyado a lo largo de estos años

## <span id="page-3-0"></span>**TRIBUNAL DE EVALUACIÓN**

**Ing. Rafael Bonilla, MSc**

PROFESOR EVALUADOR

## **DECLARACIÓN EXPRESA**

<span id="page-4-0"></span>"La responsabilidad y la autoría del contenido de este Trabajo de Titulación, me corresponde exclusivamente; y doy mi consentimiento para que la ESPOL realice la comunicación pública de la obra por cualquier medio con el fin de promover la consulta, difusión y uso público de la producción intelectual"

Wendy Jaramillo Ortiz.

#### **RESUMEN**

<span id="page-5-0"></span>La domótica o construcción de casas automatizadas es muy común hoy en día, esto ha dado espacio al desarrollo y uso de aplicaciones que permitan manejar los diferentes sistemas que se encuentra en un hogar. Tener una aplicación centralizada que se encargue de la iluminación, seguridad, climatización, entre otros, optimiza el tiempo de las personas.

Un problema que se puede solucionar con las aplicaciones inteligentes es el inventario de los productos de la cocina de un hogar. Conocer qué productos, las cantidades, la fecha de expiración de los mismos, ayuda a tener un mejor control sobre éstos y evita que haya alimentos que tengan que ser desechados debido a que ya llegaron a su fecha de caducidad o en su defecto no permitir que un producto necesario llegue a su stock mínimo.

A pesar de que existen actualmente aplicaciones que nos ayudan a llevar el inventario de una alacena o un refrigerador, el ingreso de productos y actualización del inventario se realiza de forma manual.

La solución planteada en este proyecto es el diseño y desarrollo de una aplicación que realice este procedimiento de una forma automática a través de la lectura de códigos QR. Además que de la opción de ingresar información de los productos tales como la fecha de vencimiento y la cantidad mínima deseada que haya en stock, para que mande alertas cuando estos valores se acerquen a los no deseados.

Además de estas opciones, se planteó la sugerencia de recetas basadas en los productos que se encuentran en la alacena, y recetas guardadas en la base de datos.

Si bien se cumplieron los objetivos planteados, al desarrollar dos aplicaciones que realizan éstas funciones, y que ayudan a las actividades cotidianas de un ama de casa, hay un amplio espectro de lo que se podría mejorar y trabajar a futuro, añadiendo módulos como un planeador de alimentación saludable de acuerdo al perfil del usuario, módulo de compras en línea, entre otros.

## ÍNDICE GENERAL

<span id="page-6-0"></span>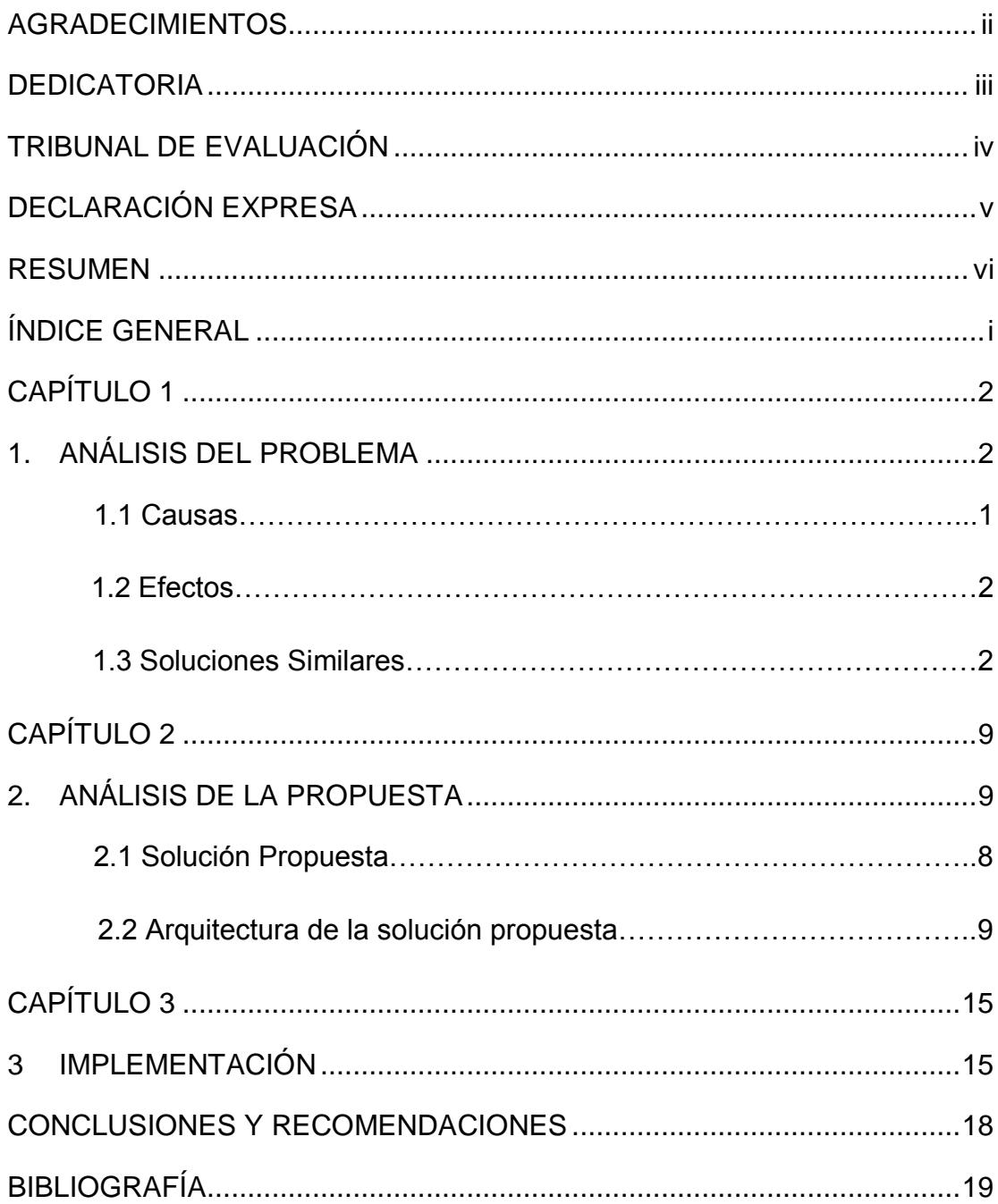

### **CAPÍTULO 1**

### <span id="page-7-1"></span><span id="page-7-0"></span>**1. ANÁLISIS DEL PROBLEMA**

En un inicio la domótica se utilizó para controlar los sistemas más básicos de un hogar, pero gracias al desarrollo de la tecnología en la actualidad se la utiliza para controlar cualquier componente eléctrico de una casa que pueda formar parte de un sistema [1]. Varios proyectos de investigación [2] han logrado que casi cada parte de un hogar pueda ser controlado mediante sistemas automatizados

Tener un inventario de los productos almacenados en una alacena permite conocer información que es necesaria para los encargados de una cocina en el momento de realizar las compras o elaboración de alimentos. Información como la cantidad, la fecha de elaboración, la fecha de caducidad, stock mínimo que se desea tener de un producto, nos ayuda a tener un mejor control sobre los alimentos disponibles.

El problema abordado en este proyecto es el de mejorar y automatizar la manera en que se lleva el inventario de los productos consumibles, tanto perecederos como no perecederos, de un hogar.

#### **1.1 Causas**

Es muy común encontrarnos con amas de casa que van al supermercado a realizar sus compras, recorren los diferentes pasillos y eligen los productos que recuerdan en ese momento que necesitan, luego regresan a su hogar y guardan las compras en la alacena o en la refrigeradora, según sea el caso, y se olvidan de estos productos hasta que sean necesarios para realizar alguna comida.

En el caso de un negocio de restaurante de tamaño pequeño o familiar, muchas veces hay una persona encargada de hacer las compras diaria o semanalmente de los productos necesarios para hacer los diferentes menús que ofrecen, guardando todo aquello que no fue utilizado.

#### **1.2 Efectos**

En ambos casos el efecto es el mismo, una vez que se ha almacenado los productos comprados, se les resta importancia hasta el momento que sean necesarios y que se vayan a utilizar.

Muchas veces se da el caso que hay productos que una vez comprados no son usados frecuentemente, por esta razón pueden llegar a su fecha de expiración sin que las personas lo noten, y en el momento que sea necesario utilizarlo será inservible, lo que trae como consecuencia que tenga que ser desechado e ir al supermercado para reponerlo, esto acarrea gasto de dinero y tiempo.

Otro caso muy común se da cuando un producto es muy utlizado, por lo que constantemente necesita ser repuesto, el problema en este caso se da cuando las personas encargadas no notan que el stock de dicho producto está bajo y por lo tanto no lo reponen hasta el momento que el producto se ha terminado, muchas veces dejando una comida a medio terminar, ya que ese producto era necesario y la cantidad que se necesitaba no estaba disponible.

#### **1.3 Soluciones Similares**

Sobre el tema abordado, se encuentran aplicaciones disponibles que realizan el inventario de los productos, además ofrecen opciones de hacer listas de compras, sugerir recetas, sugerir productos, entre otros. El problema con estas aplicaciones es que el ingreso de la información es manual.

Una de estas aplicaciones es "EASY MIX" [3], que se muestra en la Figura 1.1, es una aplicación disponible para iOS, no cuenta con versión para Android.

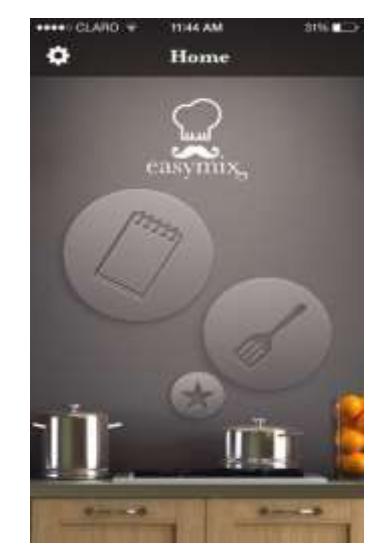

**Figura 1.1 - Apariencia aplicación** 

Esta aplicación permite crear una especie de lista de los productos que una persona tiene en ese momento en su alacena, esta información se puede ingresar manualmente, o eligiéndolos de una lista de productos precargados, como se muestra en la Figura 1.2.

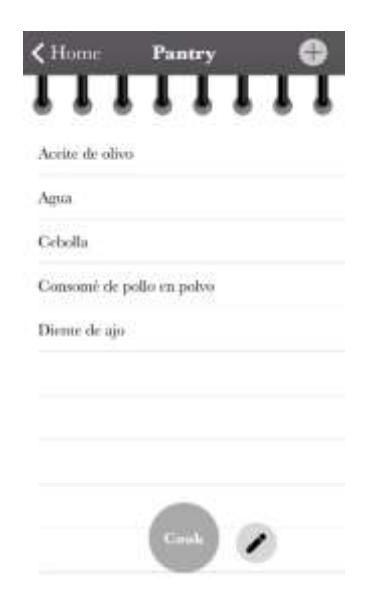

**Figura 1.2 – Lista de productos**

Una vez que se ha ingresado los productos que se tiene disponible, se puede elegir la opción de cocinar, la aplicación mostrará las recetas que tengan por lo menos uno de los productos disponible en la alacena, y marcará en rojo aquellos productos no disponibles en la alacena, pero que son necesarios para realizar la receta elegida, como se muestra en la Figura 1.3. También modifica la receta, dependiendo de la cantidad de personas que se elija.

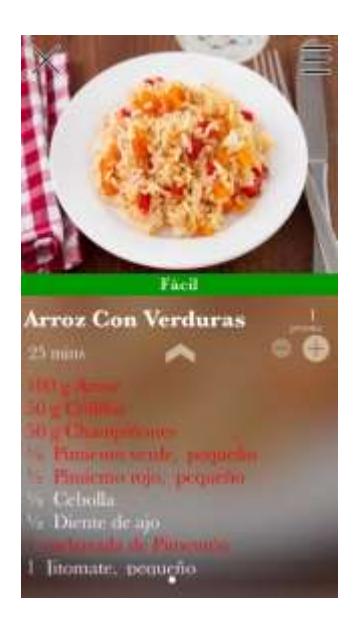

**Figura 1.3 - Receta**

Otra aplicación es "MY INVENTORY INT." [4], es una aplicación para iOS, no cuenta con versión en Android. Esta aplicación, como su nombre lo indica, permite crear el inventario de productos, ingresando cada producto y detalles del mismo, tales como la cantidad de producto, fecha de expiración, cantidad mínima que debe existir de dicho producto, entre otros, de una manera manual, como se muestra en la Figura 1.4.

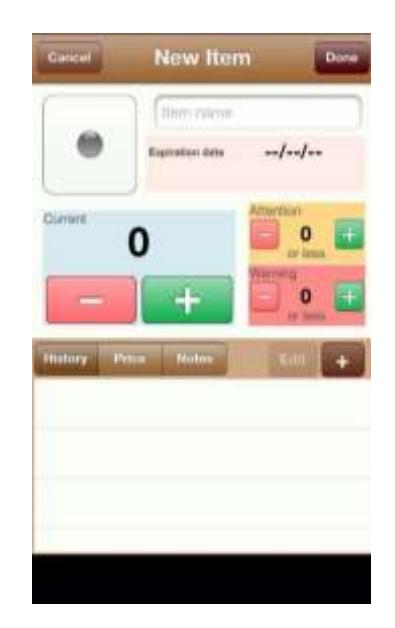

**Figura 1.4 – Ingreso de producto**

Cuando el producto ingresado llega o se acerca a los límites configurados con anterioridad, el sistema mostrará una alerta. Esta aplicación sólo está limitada a funcionar como inventario y no ofrece alguna otra función, como se muestra en la Figura 1.5.

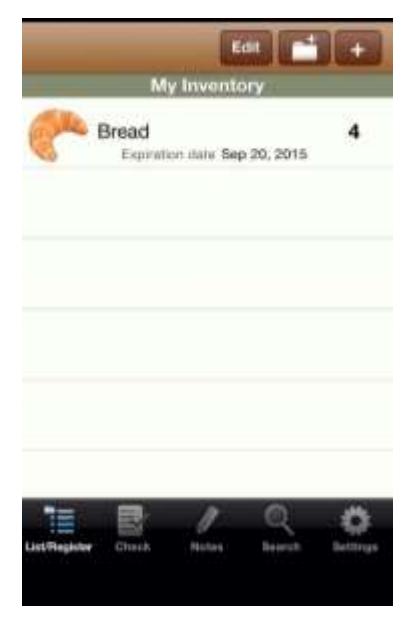

**Figura 1.5 Inventario**

Finalmente una última aplicación a mencionar es "FOOD PLANNER" [5], esta aplicación esta disponible únicamente para Android y cuenta también con una versión web. Esta aplicación ofrece varias opciones, como se muestra en la Figura 1.6, entre estas opciones, se encuentra la de inventario, recetas, lista de compras, y añade también una opción de crear un plan de comidas, o de descargar un plan nutricional desde la tienda online que ellos ofrecen. Esta es problablemente la aplicación más completa que se encuentra actualmente disponible en este tipo de soluciones para la cocina.

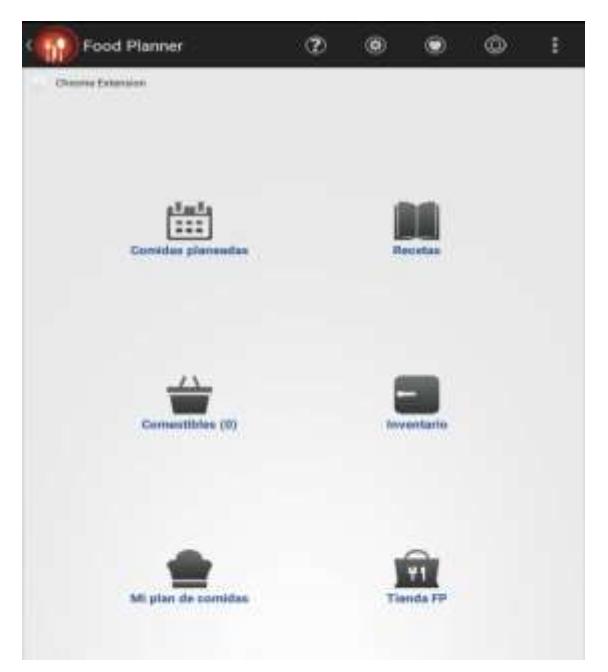

 **Figura 1.6 – Food Planner**

El ingreso de la información de los productos, como se muestra en la Figura 1.7, la creación de las recetas, como se muestra en la Figura 1.8, la lista de compra, y la actualización del inventario se lo hace de forma manual. De igual forma tienen la opción de registrarse y compartir su información en diferentes redes sociales.

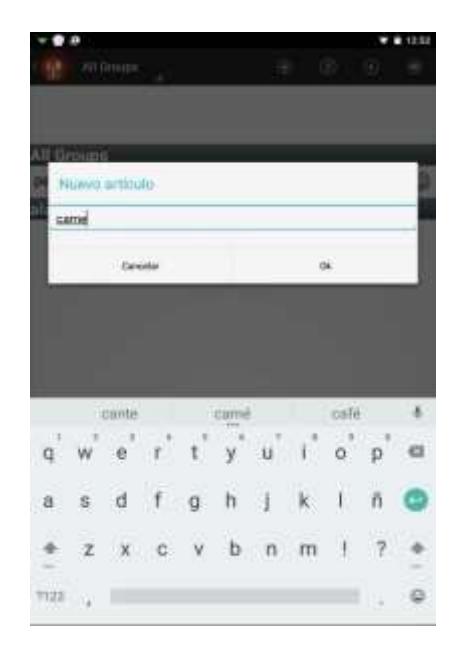

**Figura 1.7 - Ingreso de Producto**

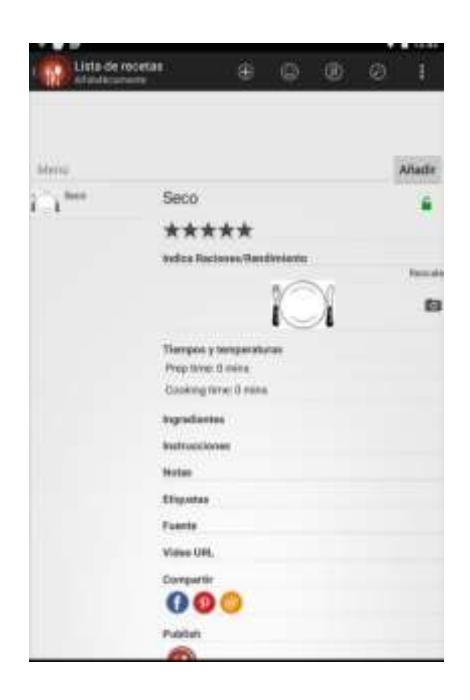

 **Figura 1.8 – Recetas Food Planner**

### **CAPÍTULO 2**

### <span id="page-14-1"></span><span id="page-14-0"></span>**2. ANÁLISIS DE LA PROPUESTA**

Como respuesta al problema antes planteado, se desarrolló un sistema que cumpla con los objetivos propuestos. Haciendo uso de la tecnología y una metodología ágil se diseña e implementa una aplicación que automatiza el proceso del inventario de una cocina.

### **2.1 Solución Propuesta**

La solución que se ha planteado es el desarrollo de una aplicación centralizada en el hogar, más especificamente en la cocina, que llevará el inventario de los productos y cuyo ingreso de información se lo hará de una forma automatizada a través de la lectura de códigos QR que estarán asociados a cada uno de los productos.

Además de esto, se contará con una aplicación móvil que servirá como consulta del inventario, y que también ofrecerá las opciones de sugerir recetas y crear listas de compras.

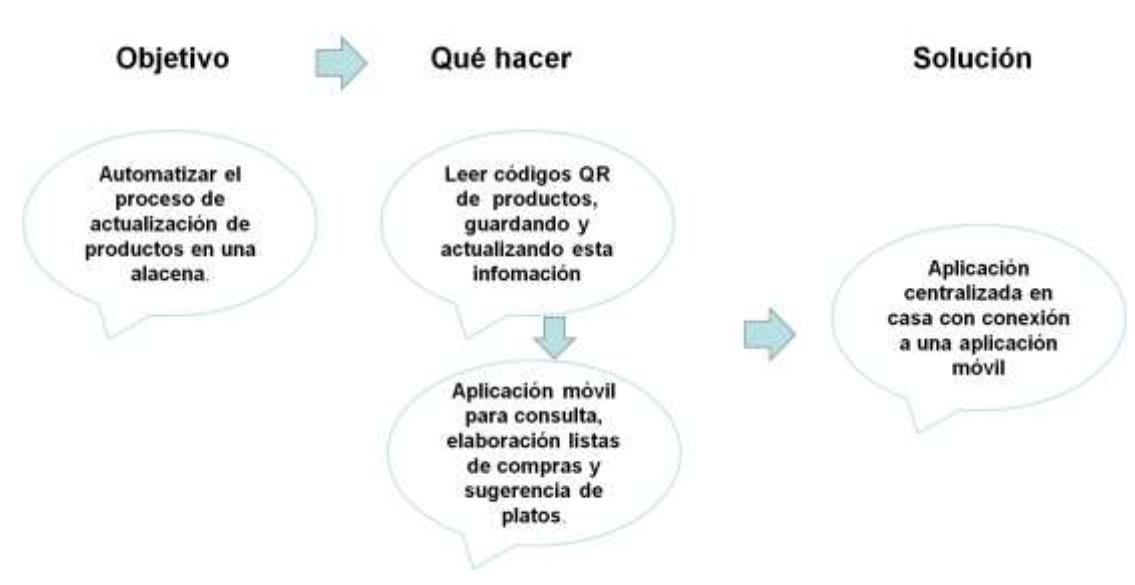

A continuación se mostrará un diagrama de la solución propuesta.

**Figura 2.1 – Diagrama Solución Propuesta**

#### **2.2 Arquitectura de la solución prouesta**

Para la solución que se propone se necesita hacer dos aplicaciones, la primera aplicación será considerada como una aplicación central y será la encargada de la lectura e ingreso de la información de los productos, el ingreso de los productos se desea que sea de forma automática y para esto requerimos que la aplicación lea los códigos QR asociados a determinado producto, además de ingresar información adicional de forma manual si así se desea.

La segunda aplicación será una aplicación móvil que se conectará a la aplicación central antes mencionada y servirá como consulta del inventario, además de ofrecer otras opciones tales como sugerir recetas o crear listas de compras.

Se necesita que ambas aplicaciones puedan compartir información, por lo cual se hará uso de un webservice que ayudará con las consultas a una base de datos, alojado en un servidor Web, el cual servirá como enlace entre ambas aplicaciones.

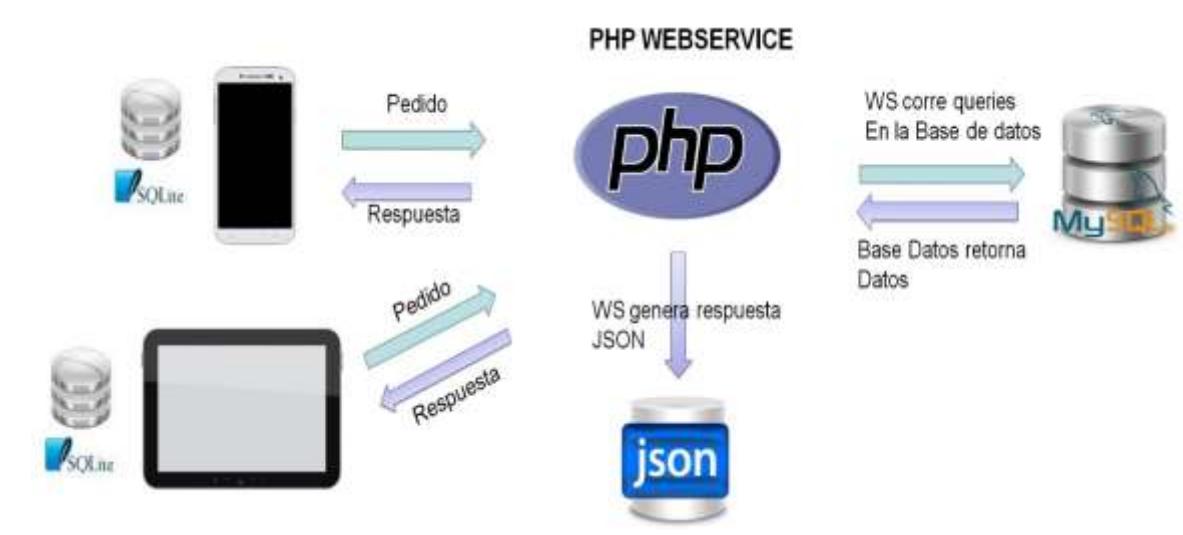

. **Figura 2.2 – Arquitectura de la solución propuesta**

Se hace uso de bases de datos propias en cada dispositivo, para que se guarde la información también localmente, como forma de asegurar que ambas aplicaciones puedan recobrar información aún cuando no estén conectados a Internet, esto es más importante para la aplicación móvil, y reflejará los datos guardados de la última vez que se tuvo conexión a Internet.

A continuación se describe las funcionalidades de la aplicación principal:

#### **Inventario**

Se visualiza el stock actual de los productos que se encuentran en la alacena.

### **Ingreso de producto**

Se gestiona el ingreso y salida de los productos de la alacena mediante la lectura de los códigos QR.

### **Añadir Código**.

Sirve para ingresar nuevos códigos que no estén en la base de datos, este ingreso se lo puede hacer de forma manual o mediante la lectura de código QR.

### **Fijar Limite**

Permite el ingreso manual de la mínima cantidad de un producto que debe estar en stock en la alacena antes que la aplicación mande una alerta al usuario.

### **Lista de Códigos**

Ofrece la visualización de los códigos que se encuentran en la base de datos y los productos asociados a los mismos.

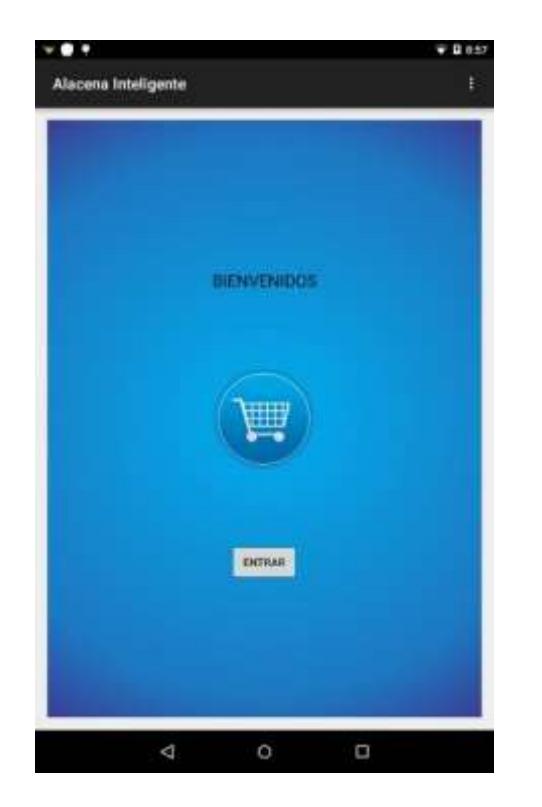

**Figura 3.2 – Inicio de la aplicación Figura 3.3 Opciones de la aplicación**

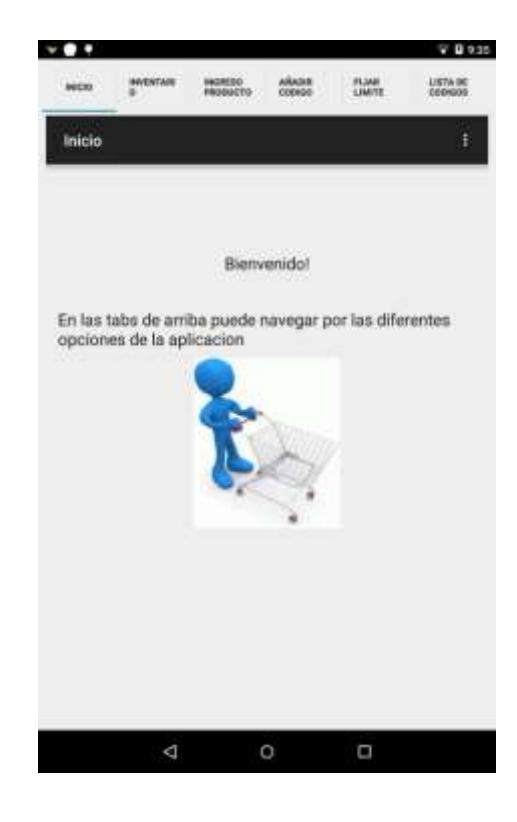

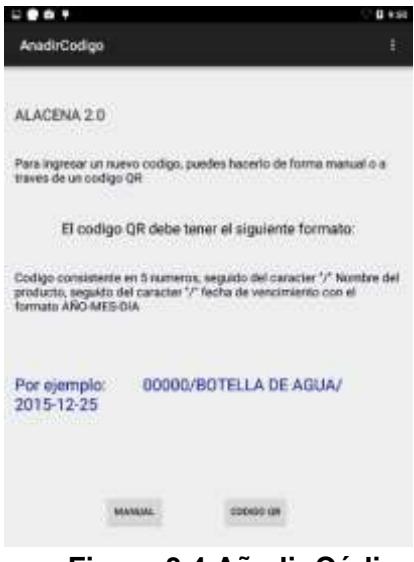

|                         |                       |      |                            |                       |                        | 10:03                   |  |
|-------------------------|-----------------------|------|----------------------------|-----------------------|------------------------|-------------------------|--|
| INICIO                  | <b>INVENTABL</b><br>û |      | <b>INGRESO</b><br>PRODUCTO | ARADIR<br>CODIDO      | <b>FIJAR</b><br>LIMITE | LISTA DE<br>CODIGOB     |  |
|                         | Inventario            |      |                            |                       |                        | Ĥ                       |  |
| Productos en su alacena |                       |      |                            |                       |                        | <b>VERIFICAR FECHAS</b> |  |
| Codigo Cant             |                       |      | Fecha                      | Nombre                |                        |                         |  |
| 00000                   | $\mathbf{1}$          |      | 2015-10-18                 |                       | BOTELLA DE AGUA 500 ML |                         |  |
| 01234                   | 1                     | null | FUNDA SAL 250GR            |                       |                        |                         |  |
| 23456                   | 1                     | null | MANTEQUILLA 250 GR         |                       |                        |                         |  |
| 65541                   | $\mathbf{1}$          | null |                            | FUNDA DE AVENA 500 GR |                        |                         |  |
|                         |                       |      |                            |                       |                        |                         |  |

 **Figura 3.4 Añadir Código Figura 3.5 Inventario**

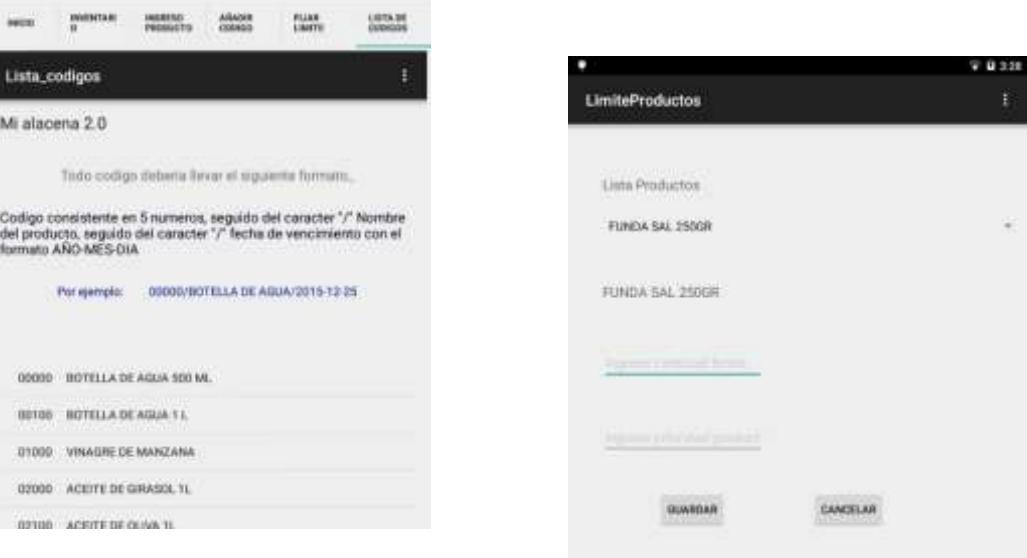

**Figura 3.6 Lista de Códigos Figura 3.7 Límite de Productos**

La aplicación móvil funciona también como un asistente de compras para el usuario, por esta razón las funcionales que tiene son diferentes:

- **Consulta de inventario** Permite conocer el estado actual de la alacena
- **Lista de Compras**

Esta opción permite al usuario crear una lista de compras donde pueda añadir los productos que requiera adquirir.

**Receta General**

Esta opción muestra recetas de comida precargadas en la aplicación que el usuario puede consultar

**Receta por producto**

Esta opción permite al usuario buscar recetas que contengan algún alimento particular, mostrándole también los alimentos que son necesarios para la receta pero que no están disponibles en la alacena

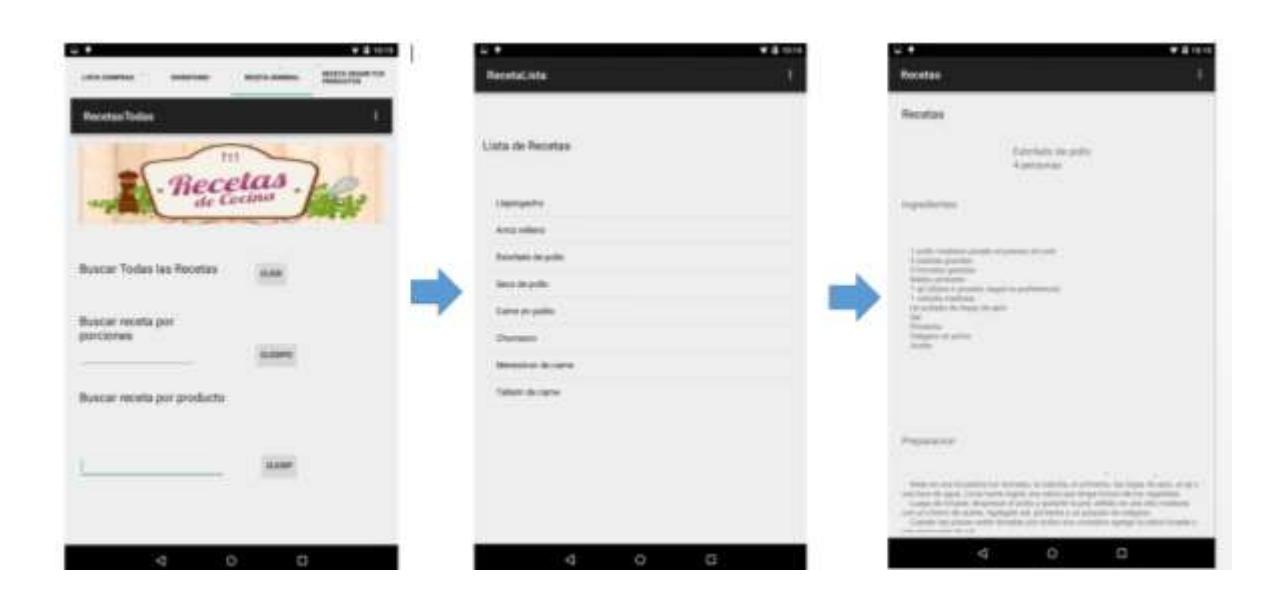

**Figura 3.9 Busqueda de recetas por productos**

### **CAPÍTULO 3**

### <span id="page-20-1"></span><span id="page-20-0"></span>**3 IMPLEMENTACIÓN**

A continuación se describe el proceso de implementación de las aplicaciones que conforman el sistema ALACENA INTELIGENTE, así mismo se da a conocer el diseño de las aplicaciones y todos aquellos conocimientos requeridos para la elaboración de los mismos.

- Se utilizó la base de datos Sqlite [6] para que funcione como base de datos local en ambas aplicaciones móviles, de esta manera se asegura que las aplicaciones puedan guardar y recobrar la información aun cuando no haya conexión a la red disponible.
- Se utilizó el lenguaje de programación JAVA, ya que se desarrolló la aplicación para Android Nativo, utilizando como IDE Android Studio. Esto asegura un correcto funcionamiento de la aplicación para todos los dispositivos que corran con el Sistema Operativo Android.
- Para la lectura de códigos QR se utilizó la librería de código abierto ZXING "zebra crossing" [7], que es una librería de procesamiento de códigos de barra 1D/2D escrita en JAVA. Esta librería lleva como cliente de lector la aplicación Barcode Scanner; esta aplicación será instalada automáticamente en el dispositivo del usuario (si aún no está instalada) para el correcto funcionamiento de la aplicación ALACENA INTELIGENTE.

Para que las aplicaciones puedan tener una correcta visualización en cualquier dispositivo que corra el sistema operativo ANDROID, se utilizó el diseño web adaptable para la implementación de las interfaces.

Primero se gestionó el diseño de ambas bases de datos locales, tanto para la aplicación principal, como para la aplicación móvil. La gestión de las bases de datos Sqlite se lo hizo a través del complemento para el navegador "Mozilla Firefox" que ofrece una interfaz gráfica para realizar estas tareas. Existen algunas reglas que se deben seguir para para el correcto funcionamiento del sistema:

- La base de datos consta de 4 tablas, de las cuales 2 de ellas deben ser incluidas necesariamente para que puedan ser leídas por el sistema operativo ANDROID. Estas tablas son: "sqlite\_secuence" y "android\_metadata".
- La siguiente tabla "producto" debe contener toda la información relevante a los productos que se vayan a ingresar en la alacena.
- La última tabla "receta" debe contener toda la información necesaria para la elaboración de las recetas disponibles.
- Existe una relación de uno a muchos entre las tablas "producto" y "receta" para poder sugerir al usuario las recetas que estén disponibles de acuerdo a los productos almacenados en la alacena.

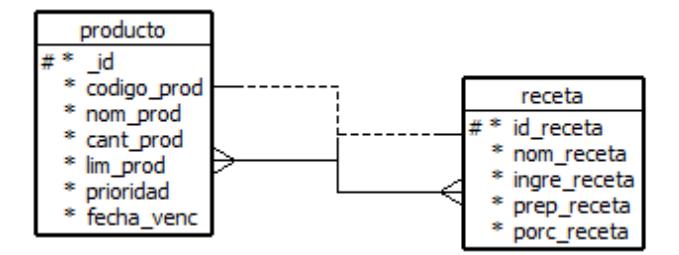

**Figura 3.1 – Diseño Base de datos SQLite**

Como segundo paso se implementó la estructura de los archivo JSON, estos archivos funcionan como webservices que se encuentran alojados en un servidor web y permite la conexión entre la aplicación principal y la aplicación móvil, pasando información a través de una base de datos externa que permite las consultas y actualización de la información en ambas bases de datos locales de las aplicaciones. El servidor web escogido es un servidor web propio que funciona con la base de datos MySQL como base de datos. Los archivos están escritos en PHP.

Como tercer paso se implementó la interfaz de usuario de la aplicación central con las siguientes funcionalidades:

 Consulta de Inventario, Ingreso de productos, añadir códigos, fijar límite Lista de códigos

La programación se la realizó en lenguaje JAVA, utilizando la librería de código abierto ZXING para la lectura de la información de los códigos QR.

Alertas de stock mínimo y fecha de caducidad.

Como cuarto paso se implementó la interfaz de usuario de la aplicación móvil con las siguientes funcionalidades.

- Consulta de Inventario, lista de compras, recetas, recetas por productos.
- Alertas de reposición de productos.

Para estas alertas que deben ser enviadas de la aplicación principal a la aplicación móvil como recordatorios, se utilizó Google Cloud Messaging (GCM) [8] que es un servicio gratuito dado por Google que permite enviar notificaciones a los dispositivos de los clientes.

### <span id="page-23-0"></span>**CONCLUSIONES Y RECOMENDACIONES**

Los sistemas que ayudan a automatizar las tareas cotidianas son importantes y cada vez más son la opción elegida por las personas que buscan mejorar y facilitar la gestión de un hogar.

La solución propuesta para el problema planteado, el cual es automatizar la actualización del inventario de los productos de un hogar, cumple con los objetivos deseados al hacer el ingreso y retiro de los productos a través de un lector de código QR en lugar de hacerlo manualmente.

La solución propuesta proporciona al usuario otras opciones, además del inventario, que ayudan también para tener un mejor control sobre todos aquellos productos disponibles en el hogar, tales como guardar la fecha de vencimiento y cantidad mínima en stock, para que de esta manera el sistema nos envie alertas en los casos necesarios.

Entre las recomendaciones la más importante es mejorar la interfaz de usuario. Este proyecto se centró mayoritariamente en la funcionalidad de la aplicación y no tanto en la parte gráfica, pero es necesario para que el usuario se sienta más a gusto usando la aplicación.

Otra recomendación es mejorar la lista de compras de forma que sea más intuitiva y funcione de una mejor manera.

Como trabajo a futuro, se podría añadir mas opciones al sistema, como el de ingresar el perfil de un usuario y que la aplicación móvil pueda sugerir también planes de alimentación saludables de acuerdo a la meta que desea conseguir el usuario.

También se podría añadir la localización de supermercados donde se pueda comprar los productos necesarios, dependiendo de la ubicación del usuario. Además podría integrar un módulo de compras en línea

### **BIBLIOGRAFÍA**

<span id="page-24-0"></span>[1] Soucek, S., Russ, G., & Tamarit, C. The smart kitchen project-an application of fieldbus technology to domotics. na. 2000 Disponible en: http://citeseerx.ist.psu.edu/viewdoc/download?doi=10.1.1.605.5397&rep=rep1&type= pdf

[2] J. Kaye. White Paper on Counter Intelligence and Kitchen Sync. June 1999, Disponible en: http://www.media.mit.edu/ci/ resources/press.html.

[3]Aplicación Easy Mix por Karlo Herrera Chazaro

https://itunes.apple.com/us/app/easymix/id841177466?mt=8

[4] Aplicación My Inventory Int. por Tatsuhiko Koyama

https://itunes.apple.com/us/app/my-inventory-int./id419104682?mt=8

[5] Aplicación Food Planner por MiniMobile

http://www.foodplannerapp.com/

[6] Maldonado, D. M. SQLite, el motor de base de datos ágil y robusto. Aplicaciones para empresas, 2008.

[7] Librería Zxing "zebra crossing"

https://github.com/zxing/zxing

[8] Zhao, S., Lee, P. P., Lui, J., Guan, X., Ma, X., & Tao, J. Cloud-based push-styled mobile botnets: a case study of exploiting the cloud to device messaging service. En Proceedings of the 28th Annual Computer Security Applications Conference Diciembre 2012, pp. 119-128.